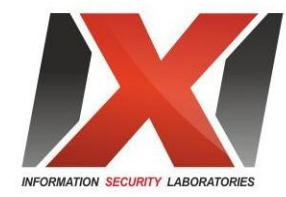

### Android behind the scenes

possible attacks and radical defense measures

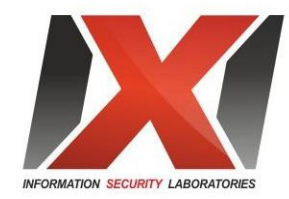

### 1. From A to Z: Low-level hack of the HTC Desire HD Read-Only eMMC partition story

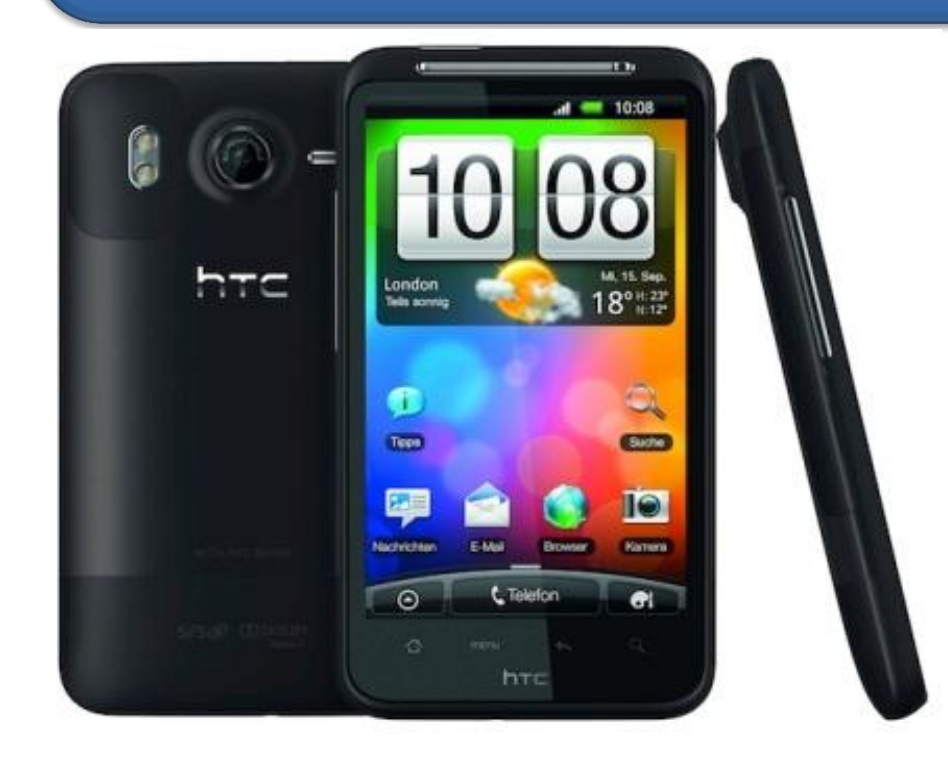

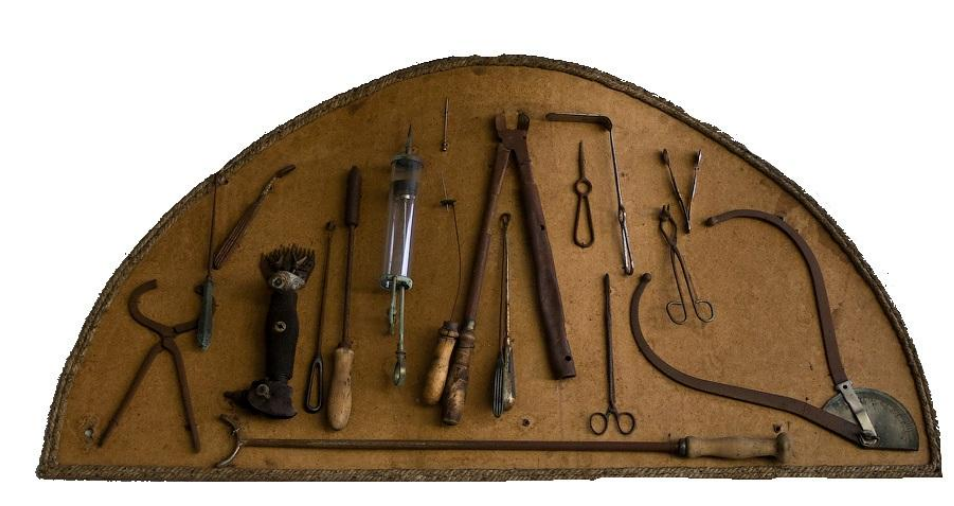

### eMMC structure

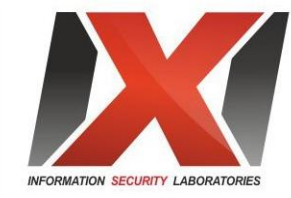

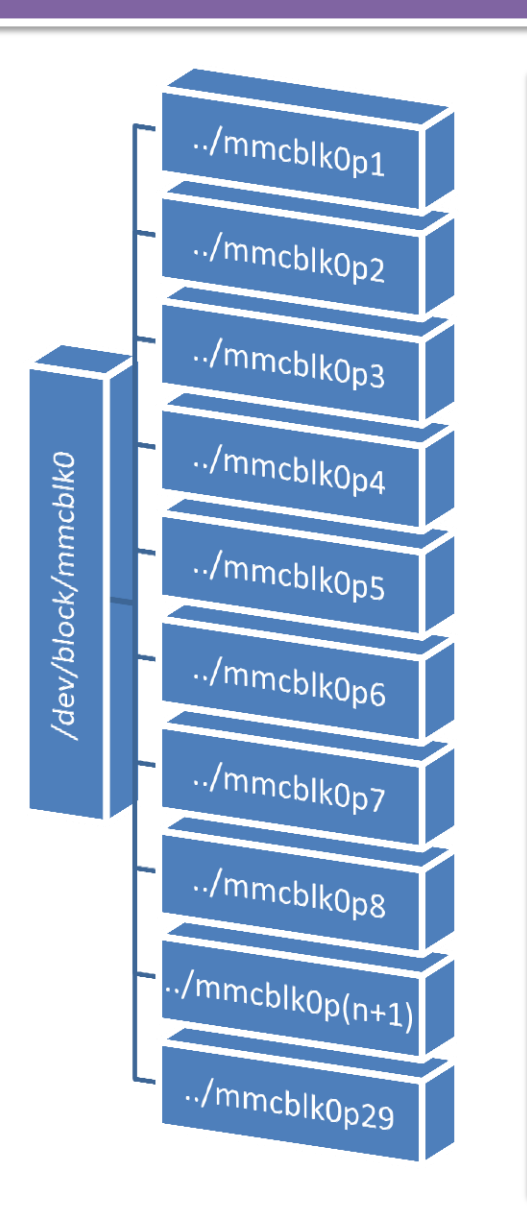

- **/dev/block/mmcblk0p1 - 512 000 - dbl**
- **/dev/block/mmcblk0p3 - 4 608 000 - osbl**
- **/dev/block/mmcblk0p4 - 1 024 - header\_rex\_amss**
- **/dev/block/mmcblk0p5 - 30 720 000 - rex\_amss**
- **/dev/block/mmcblk0p6 - 12 800 000 - modem\_DSP**
- **/dev/block/mmcblk0p7 - 2 097 152 - CID, Secure\_Flag, IMEI, rcdata.img**
- **/dev/block/mmcblk0p8 - 3 145 728**
- **/dev/block/mmcblk0p9 - 2 097 152**
- **/dev/block/mmcblk0p10 - 1 048 576**
- **/dev/block/mmcblk0p11 - 1 048 576**
- **/dev/block/mmcblk0p12 - 8 961 536**
- **/dev/block/mmcblk0p13 - 3 145 728 - reserved for modem storage**
- **/dev/block/mmcblk0p14 - 3 145 728 - reserved for modem storage**
- **/dev/block/mmcblk0p15 - 1 048 576**
- **/dev/block/mmcblk0p16 - 9 172 480**
- **/dev/block/mmcblk0p17 - 262 144 - misc**
- **/dev/block/mmcblk0p18 - 1 048 576 - hboot**
- **/dev/block/mmcblk0p19 - 1 048 576 - sp1**
- **/dev/block/mmcblk0p20 - 1 310 720 - wifi**
- **/dev/block/mmcblk0p21 - 8 909 824 - recovery**
- **/dev/block/mmcblk0p22 - 4 194 304 - boot**
	- **/dev/block/mmcblk0p23 - 262 144 - mfg**
- **/dev/block/mmcblk0p24 - 2 096 128 - sp2**
- **/dev/block/mmcblk0p25 - 585 104 896 - system**
- **/dev/block/mmcblk0p26 - 1 232 076 288 - userdata**
- **/dev/block/mmcblk0p27 - 314 572 288 - cache**
- **/dev/block/mmcblk0p28 - 21 757 440 - devlog**
- **/dev/block/mmcblk0p29 - 262 144 - pdata**

### Secure Flag 0/1, opportunities

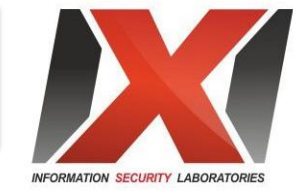

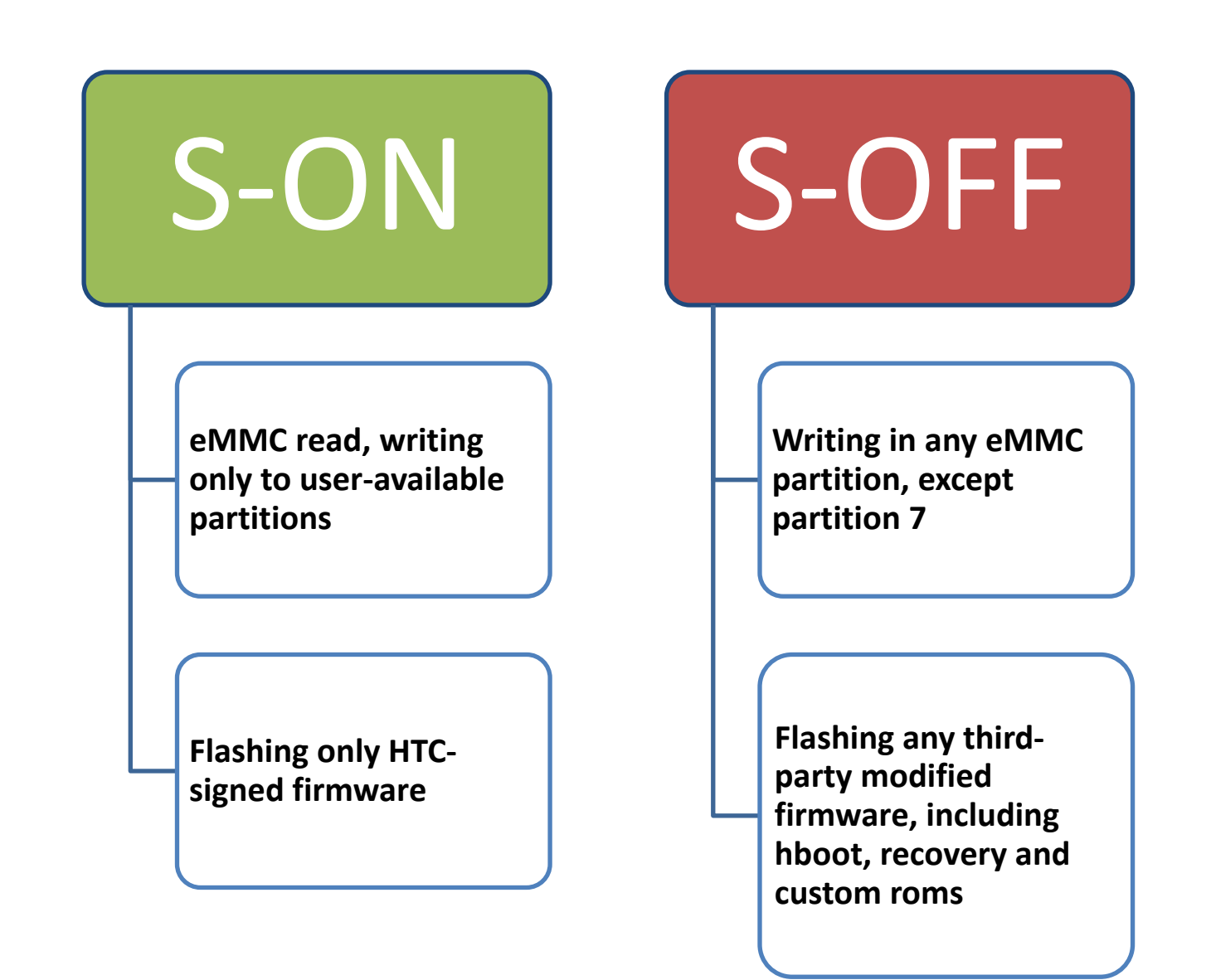

mmcblk0p7

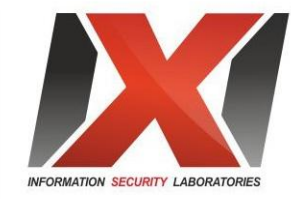

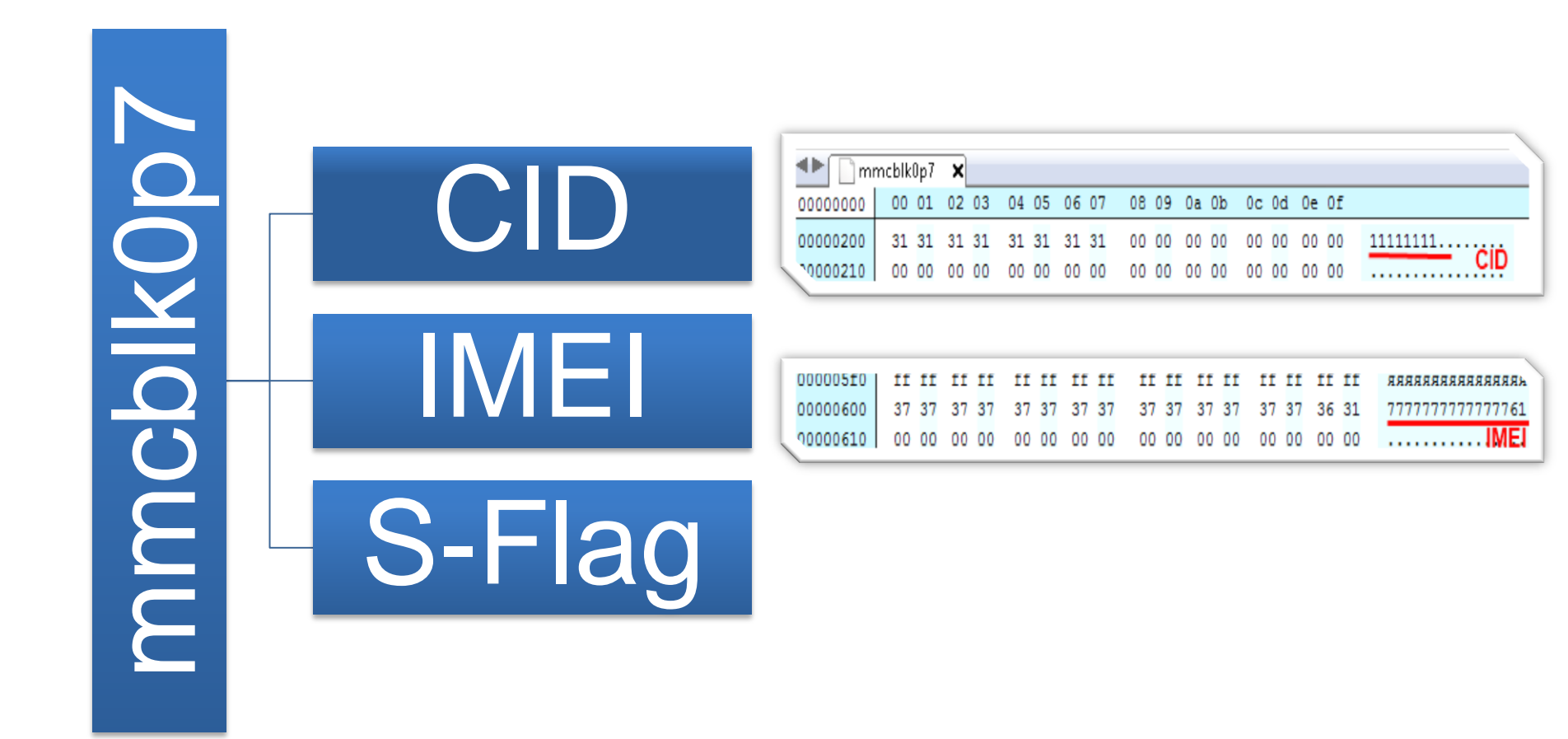

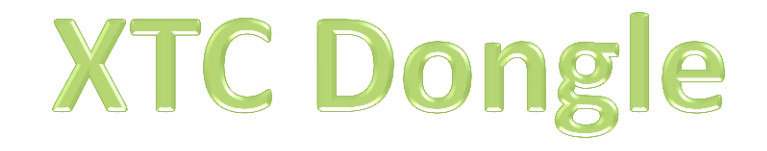

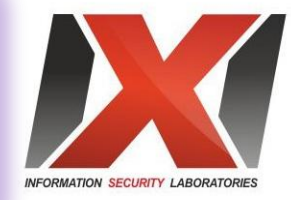

#### IMEI repair 2 HTC Dongle v1.00 m  $\odot$  $\blacksquare$ m m **HTC Desire HTC BRAVO HTC PE9920000** KIC HERO100 m S-OFF MICRO-USB **POWER** ow USB DEBUG: *ENABLE* **PRO FEATURES** PHONE INFO **UNLOCK HTC BRAVO** NOK: 92876664 WRITE RECOVERY 351234567891111 NSOK: WRITE FIRMWARE spox: ANDROID 2 2 FREST CREATE GOLDCARD **CROK** 2 10 405 2 **FALLRE** READ CODES to 2011 HTC Dongle Team **Unlock** 2 6 32 15 g6a355a9 NEL UNLOCK **Cut** VOCAP203 WWW.HXCDONGLE.COM ne not connected

### In the deep: how it works

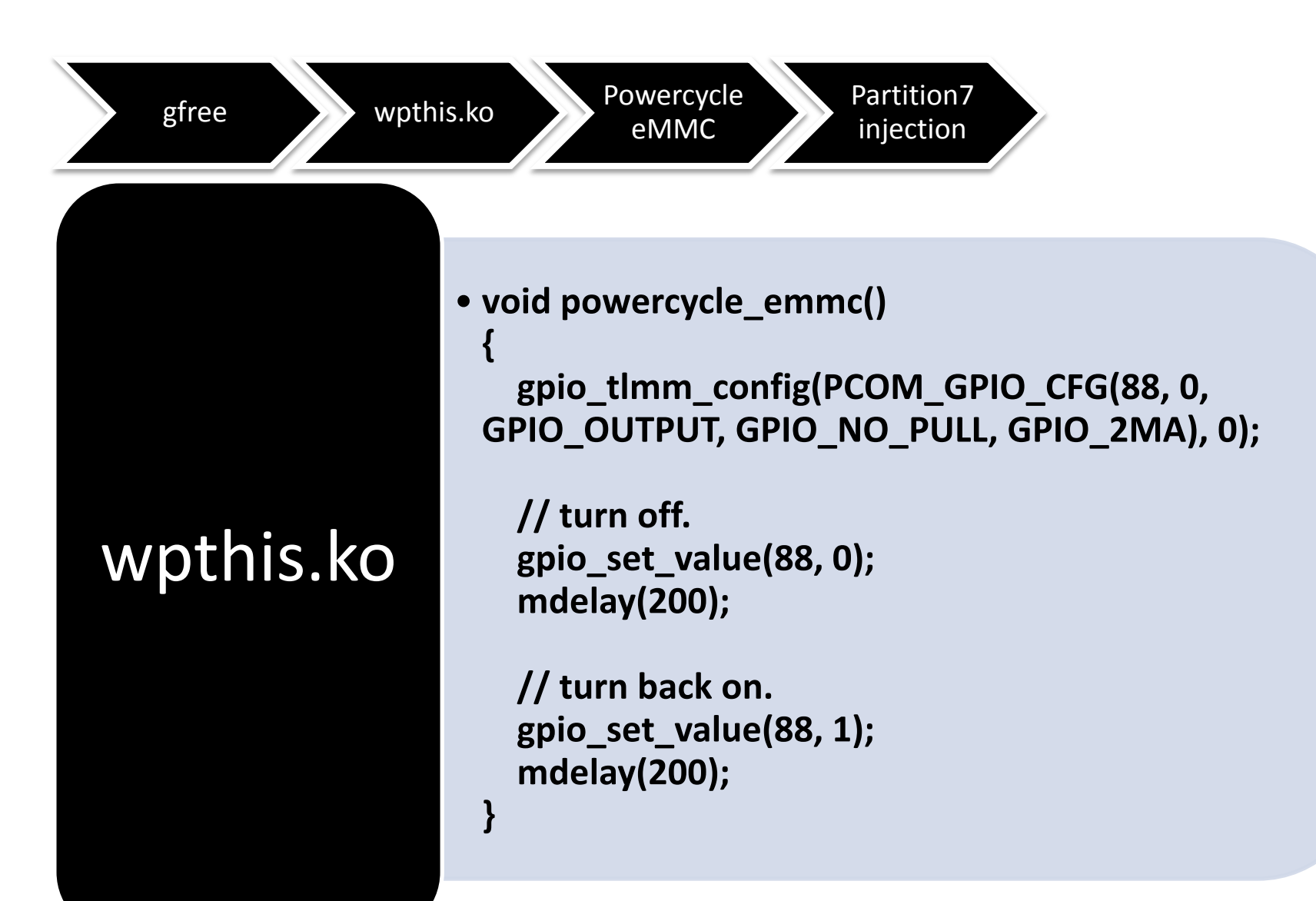

### **Kernel Filter removal**

#### drivers/mmc/card/block.c

```
#if 1 \qquad #if 0
if (board_emmc_boot())
  if (mmc_card_mmc(card)) {
   if (brq.cmd.arg < 131073) {/* should not write any value before 
131073 */
     pr_err("%s: pid %d(tgid %d)(%s)\n", func, (unsigned)(current->pid), 
            (unsigned)(current->tgid), current->comm);
   pr_err("ERROR! Attemp to write radio partition start %d size %d\n",
            brq.cmd.arg, blk_rq_sectors(req));
    BUG();
    return 0;
 }
#endif
```
### 2. Paranoid Android

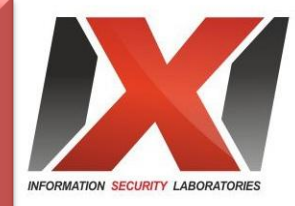

## Making of werephone with encrypted data

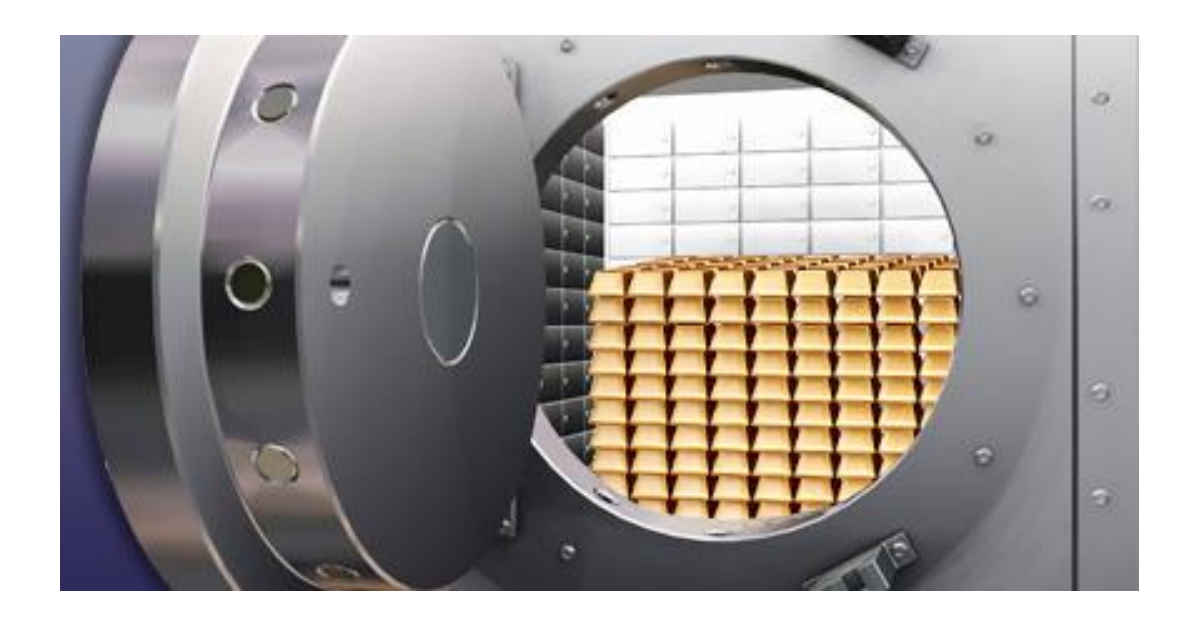

### Preparations

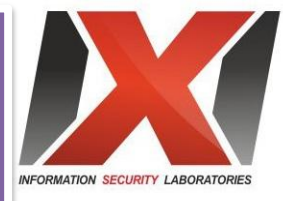

#### Android 2.3-4.1

• Rooted Android OS, stock or custom

#### Busybox

• Android console utility pack installed

#### lm.cryptsetup

• Android console LUKS-manager installed

#### USB Debugging Enabled

• Access to device's shell by USB

#### "reboot" binary

• Reboot binary from the ROM Manager contents

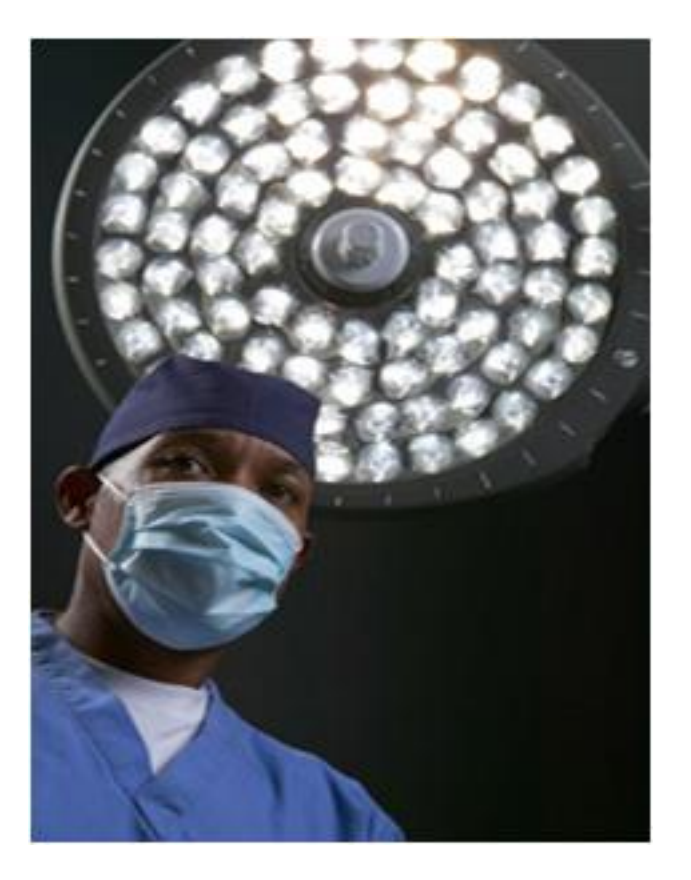

#### Step one: creating encrypted containers

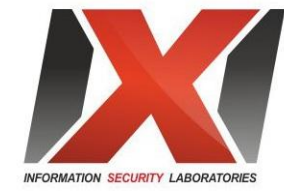

**In the Android Shell:**

**#busybox dd if=/dev/zero of=/data/secure0 bs=1M count 800 #losetup /dev/block/loop3 /data/secure0 #lm.cryptsetup luksFormat –c aes-plain /dev/block/loop3 #lm.cryptsetup luksOpen /dev/block/loop3 data #mke2fs –T ext4 –L Secure0 -F /dev/mapper/data #lm.cryptsetup luksClose data**

**In the CWM Recovery:**

**parted /dev/block/mmcblk1 print rm 1 mkpartfs primary fat32 0 4032 mkpartfs primary ext2 4032 8065 quit**

**In the Android Shell:**

**#lm.cryptsetup luksFormat –c aes-plain /dev/block/mmcblk1p2 #lm.cryptsetup luksOpen /dev/block/mmcblk1p2 sdcard #mkfs.vfat -n Seccard0 /dev/mapper/sdcard #lm.cryptsetup luksClose sdcard**

#### Second step: copying data to container

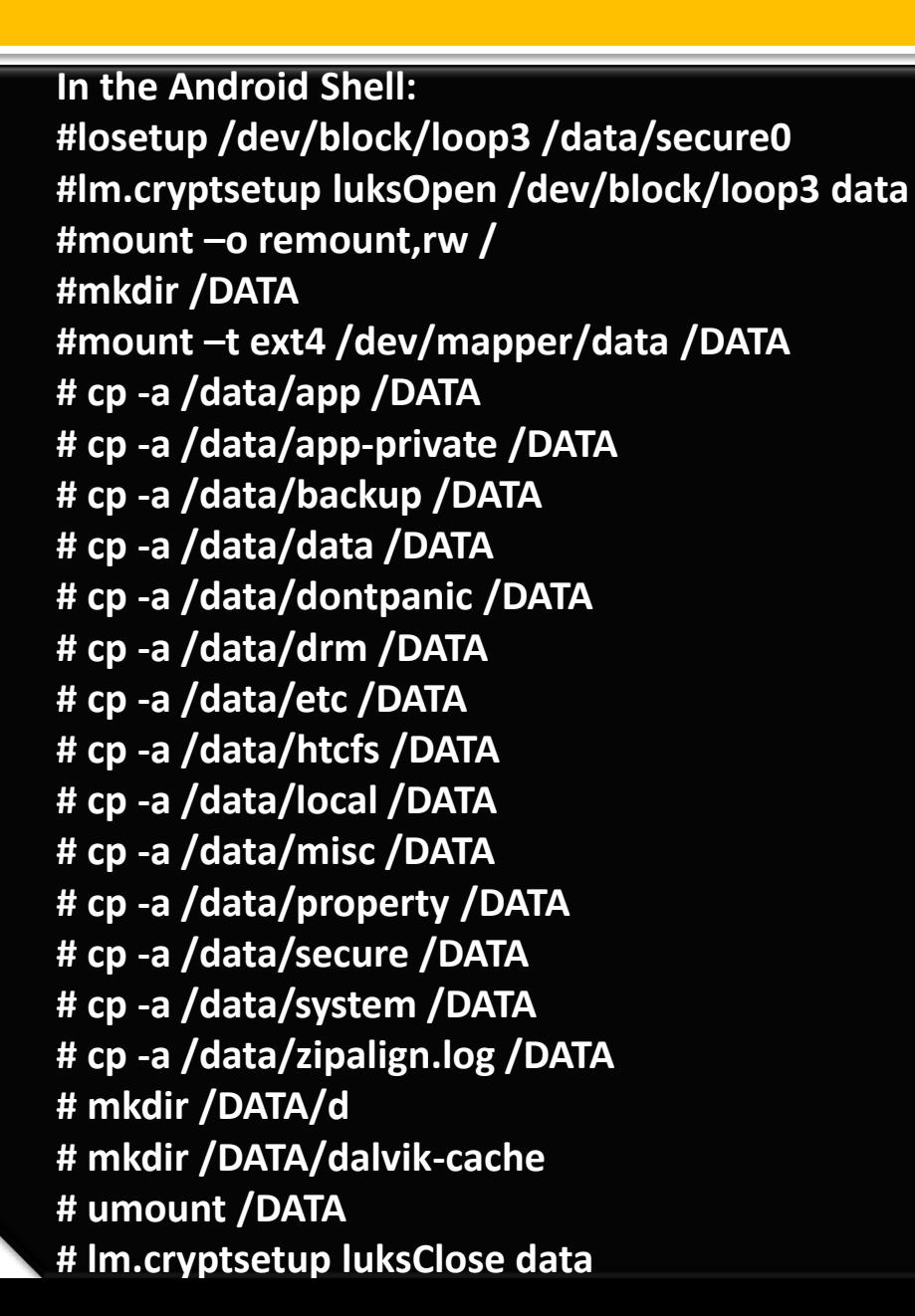

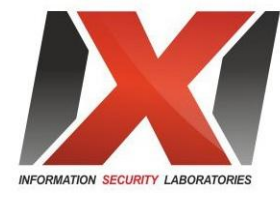

#### Third step: proper startup and shutdown of the encrypted mode

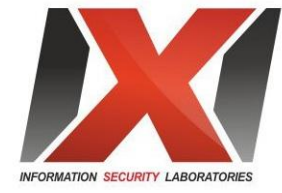

**Entering encrypted mode:**

**#setprop ctl.stop zygote #mount -o remount,rw rootfs / #mkdir /DATA #mkdir /mnt/SDCARD #mount -o move /mnt/sdcard /mnt/SDCARD #lm.cryptsetup luksOpen /dev/block/mmcblk1p2 sdcard #mount -t vfat /dev/mapper/sdcard /mnt/sdcard #mount -o remount,ro rootfs / #mount /dev/block/mmcblk0p26 /DATA #losetup /dev/block/loop5 /DATA/secure0 #lm.cryptsetup luksOpen /dev/block/loop5 data #umount /data -l #mount -t ext4 /dev/mapper/data /data #setprop ctl.start zygote #killall zygote**

**Leaving encrypted mode:**

**#sync #setprop ctl.stop zygote #setprop ctl.stop runtime #setprop ctl.stop keystore #fuser /data –m -k #umount /data #/lm.cryptsetup luksClose data #/system/bin/reboot**

# 3. FALSE SAFETY

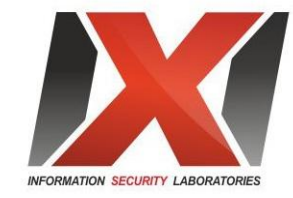

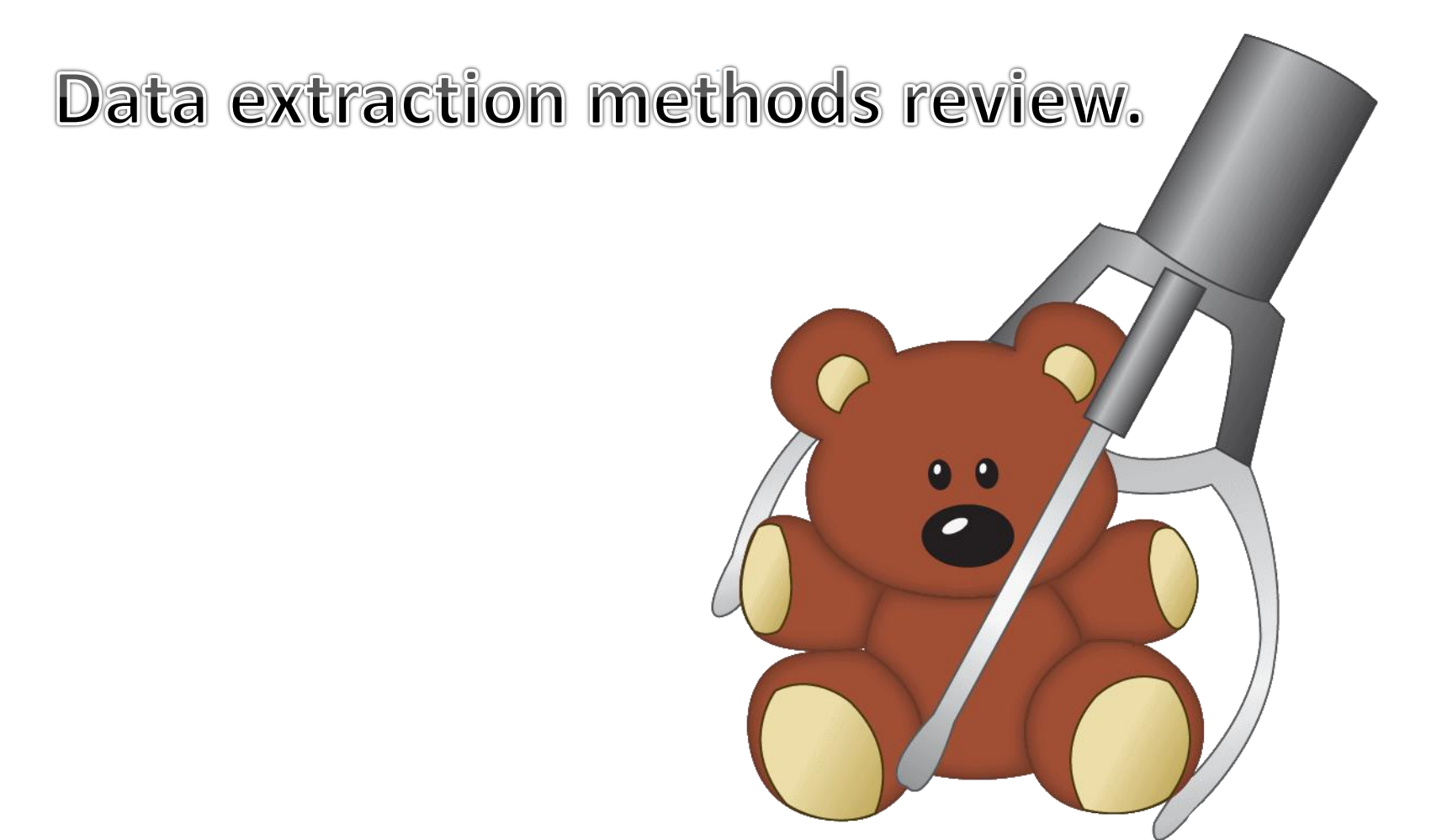

## **Getting access to data**

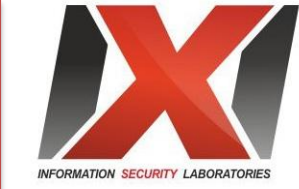

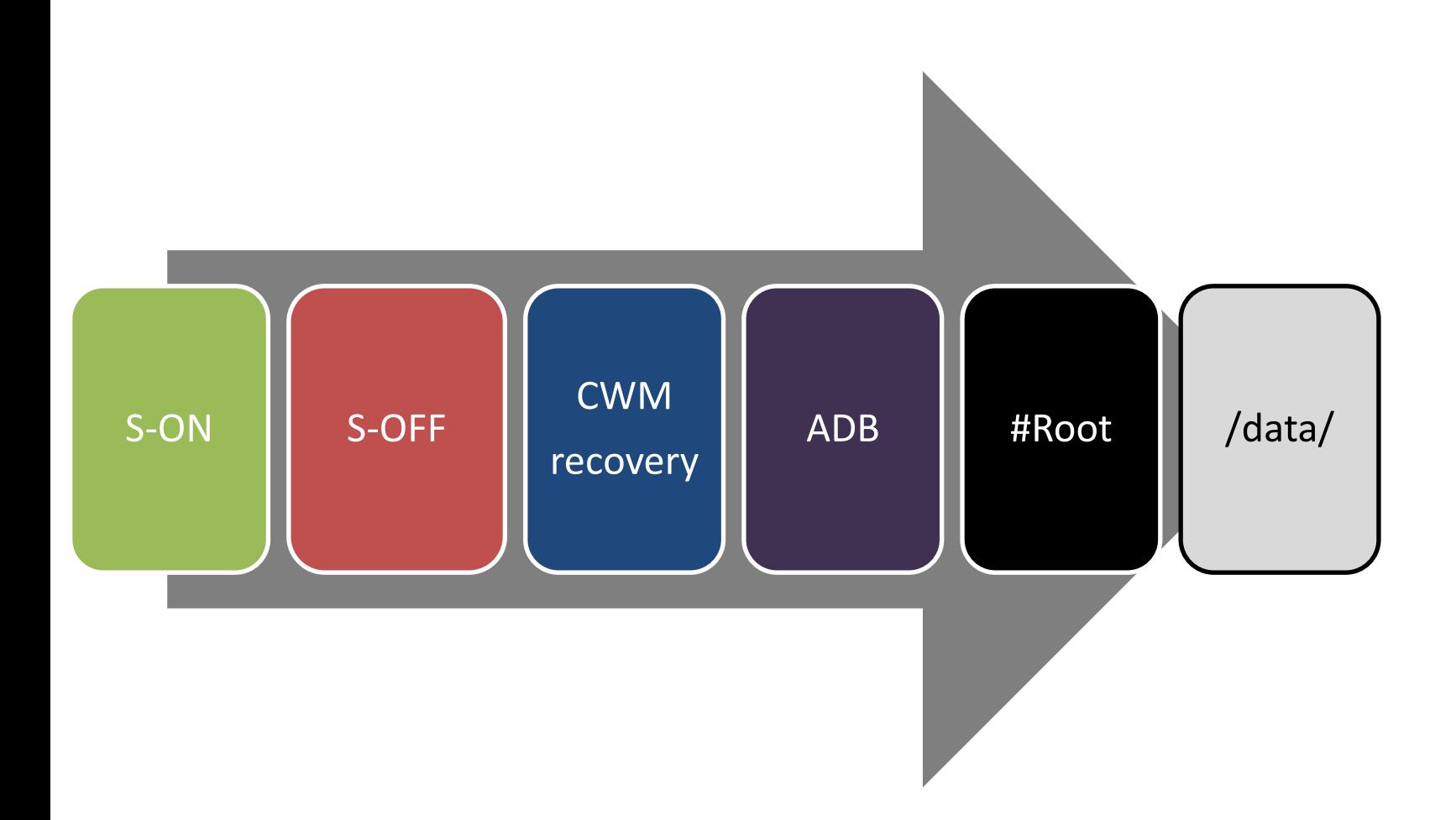

## Universal lockpick: **XTC Clip**

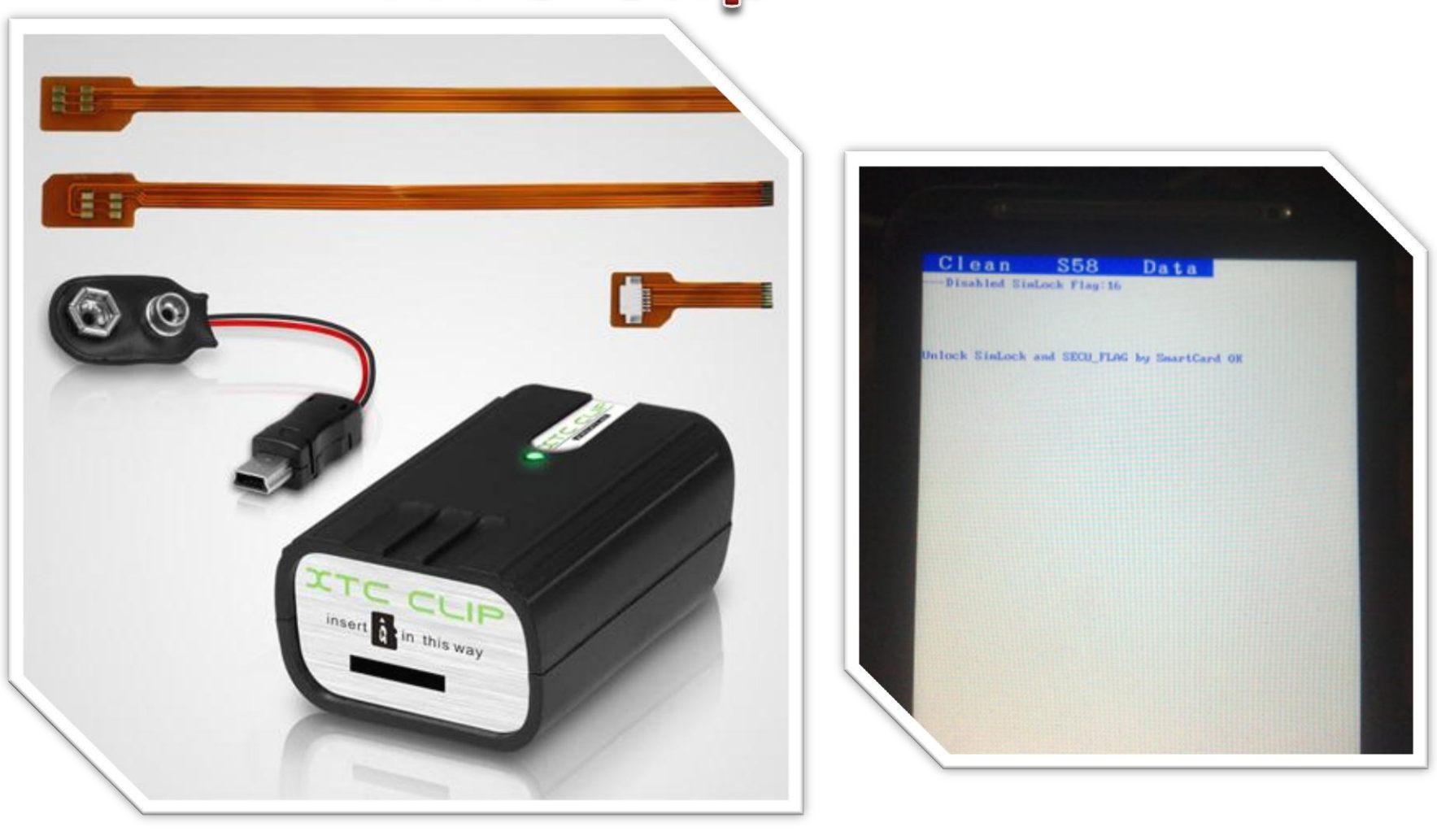

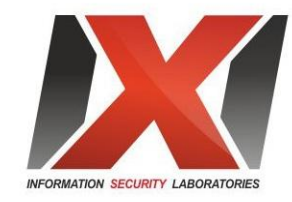

## Andoid POI

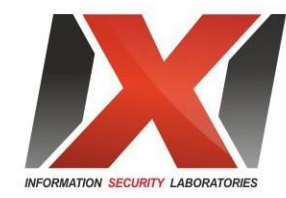

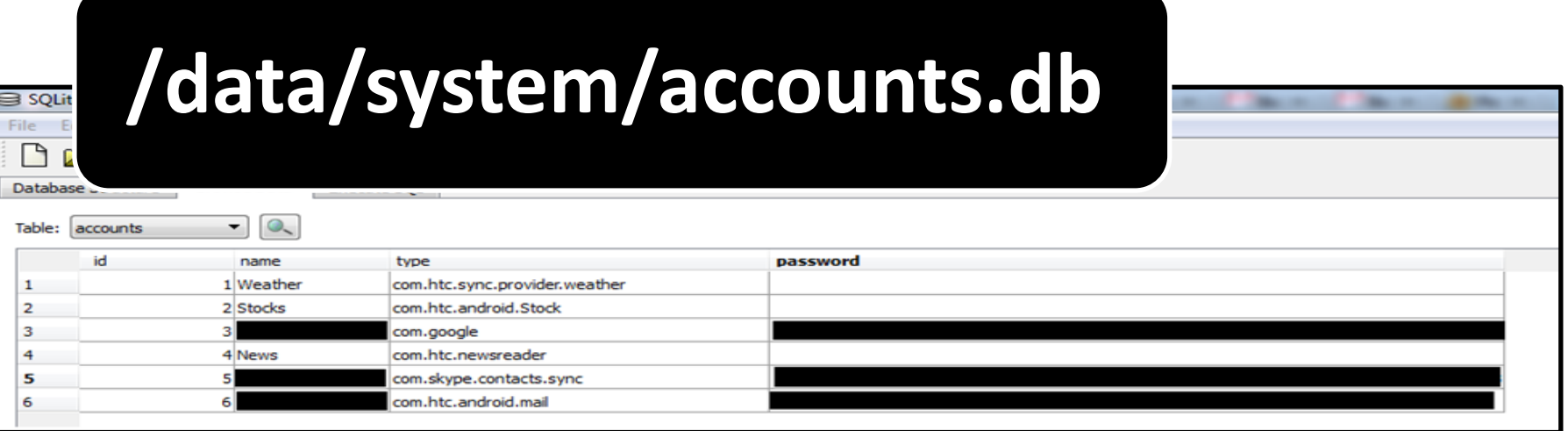

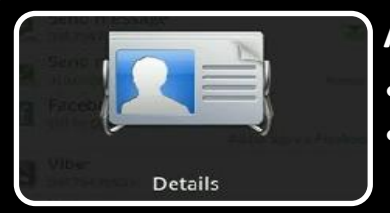

#### **/data/data/com.android.providers.contacts/databases/contacts2.db**

- Contacts
- Call history

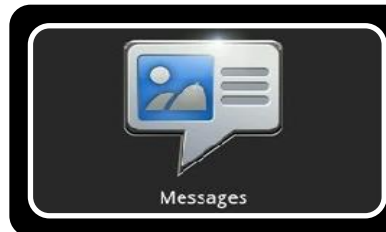

**/data/data/com.android.providers.telephony/databases/mmssms.db**

• Sms

## Pinlock removal

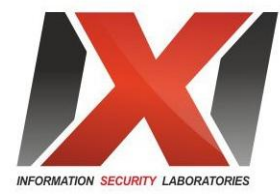

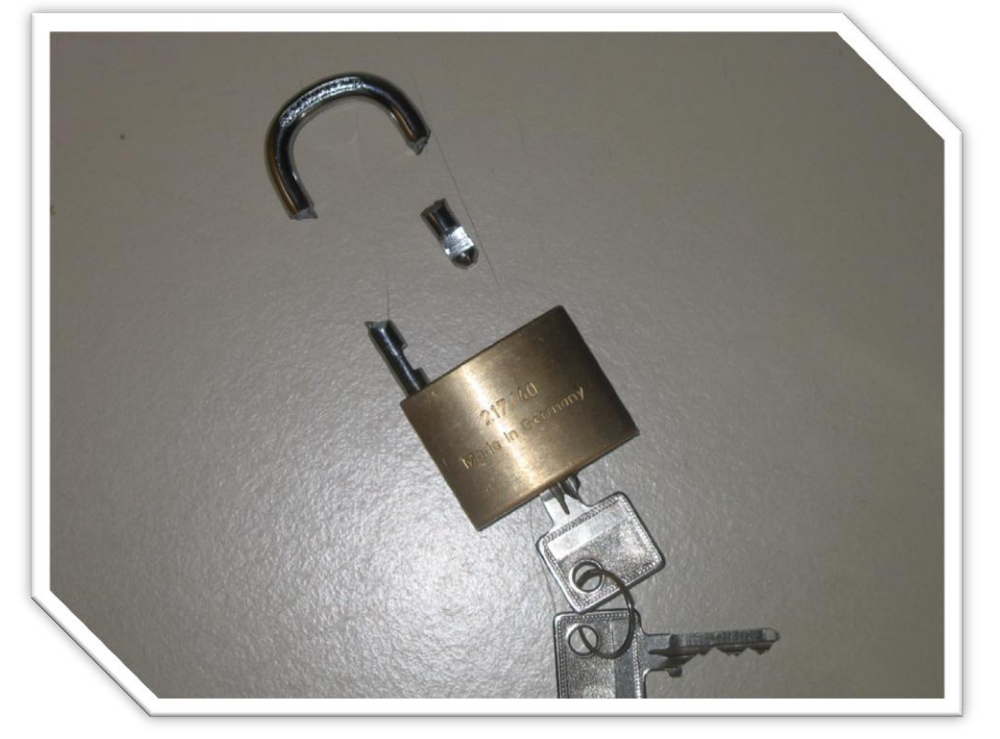

**adb shell**

**# sqlite3 /data/data/com.android.providers.settings/databases/settings.db sqlite> update secure set value=65536 where name='lockscreen.password\_type'; sqlite> .exit # exit**

**adb reboot**

## **Security measures**

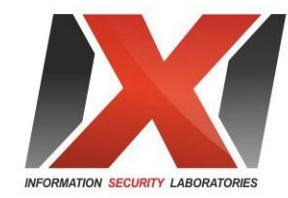

#### Basic • USB Debugging Disable • Unknown Sources Off • PinLock **Moderate** • S-ON • Stock Firmware Recomended • Data Encryption

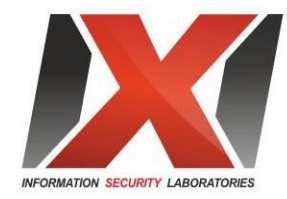

## Thank you for listening!

See you next time.